### Do Now

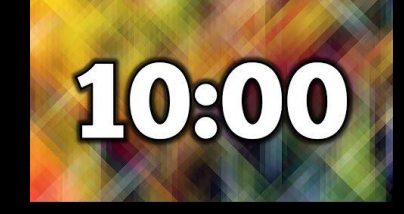

- Log in to Codepen.io
- Start a new pen and name it "Navigation Bar"
- Get your notebooks out.

# HTML and CSS: Navigation Menus

### **Navigation Bars**

A navigation menu is simply a list of links <u>Two types of lists:</u>

- 1. unordered list
- 2. ordered list

Use an unordered list <ul>

<u>Links:</u>

anchor tags  $\rightarrow$  <a href="#">Click me</a> # is sometimes used as a placeholder until we determine a link

Horizontal Nav Menu Things to do in CSS:  $U^1$ padding: 0; margin: 0;

H

```
Horizontal Nav Menu
Things to do in CSS:
li {
  list-style-type: none;
  display: inline-block;
```
**}**

## Horizontal Nav Menu Things to do in CSS: **a { display: block; text-decoration: none;**

**}**

Add some :hover to your nav menu Try adding this to your codepen.io nav menu. **a { a:hover { display: block; color: tomato; text-decoration: none; background: white; padding: 10px 15px; } background: tomato;** Replace tomato and  **color: white;** white with whatever colors **}** you want.

#### Full width nav menu

1. Put your <ul> in a div, give the div an id 2. Select it in CSS and give it a width of 100% and a background color

Example:

 $#nav$  {

width: 100%;

background: tomato;